### Sintaxis de las listas wiki

En las páginas Wiki y en otros módulos con sintaxi Wiki (aquí se incluyen artículos, fórums y blogs), pueden crearse fácilmente listas con puntos, numeradas y listas específicas de definiciones. En las listas numeradas, Tiki numera automáticamente los objetos. Se pueden crear también listas jerarquizadas. A continuación encontraréis las explicaciones detalladas. Consultad la guía de referencia rápida para una visión de conjunto. Consultad la ayuda al final de la página si hay algo que no funciona.

# Guía de referencia rápida.

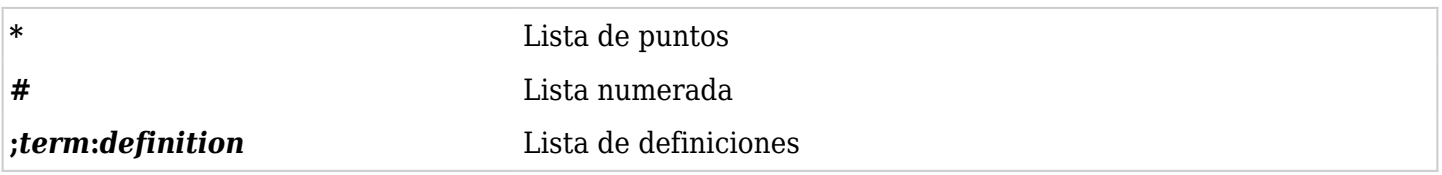

**S**i no sabéis que caracteres utilizar para realizar una página, id a **Wiki Quick Help**.

# Crear una lista de puntos

Si ponéis un asterisco al principio de una línea, Tiki pondrá un punto al principio de la línea. La primera línea aparece sangrada, de manera que la segunda línea y las siguientes se alinean con el texto de la primera.

(:arrowSi vous tapez un astérisque au début d'une ligne, Tiki place un point noir au début de la ligne. La première ligne est indentée (décalée) et formattée avec un retrait négatif, de telle manière que la deuxième ligne et les suivantes sont indentées et alignées avec le texte de la première

Pasos a seguir para crear una lista de puntos:

- 1. Situad el cursor al inicio de la línea.
- 2. Poned un asterisco (\*).
- 3. Introducid el texto.
- 4. Presionad Intro.

Ejemplo:

- He puesto una asterisco al inicio de la línea.
- Y en la segunda.
- Y en la tercera, que es más larga y por lo tanto ocupa varias líneas alineándose automáticamente.
- Se puede constatar la alineación de todas las líneas.

### Crear una lista numerada.

Si ponéis una almohadilla (#) al inicio de una línea, Tiki numerará la línea y la sangrará. El resto del texto quedará igualmente sangrado.

(:arrowSi vous tapez un dièze (#) au début d'une ligne, Tiki numérote la ligne et l'indente depuis la marge gauche. Le texte de l'objet est formatté avec un "hanging indent"(?), ainsi la segonde ligne et les suivantes sont indentées et alignées avec la première.

Pasos a seguir para crear una lista numerada:

- 1. Situad el cursor al inicio de la línea.
- 2. Poned una almohadilla (#).
- 3. Introducid el texto.
- 4. Ahora hay dos opciones:
	- 1. Para introducir más puntos, presionad Intro una sola vez y volved al paso 2.
	- 2. Para finalizar la lista, presionad Intro dos veces.

Si introducís varias listas numeradas en una misma página, éstas se numeran independientemente.

### Crear una lista jerarquizada (Nested List)

Una lista jerarquizada es una lista de puntos con más de un nivel. — De modo que algunos puntos tienen "sub-puntos", como en este ejemplo:

- Este es un punto de primer nivel.
- Este es otro punto de primer nivel.
	- Este es un punto de segundo nivel.
- Otro punto de primer nivel.
	- Este es un punto de segundo nivel.
		- Los "sub-puntos" pueden tener sus propios sub-puntos. Este es de tercer nivel.
- Vuelta al primer nivel.

**∴3** En una lista jerarquizada podéis crear "sub-puntos" suplementarios más allá del tercer nivel (jerárquicamente), pero Tiki no utiliza más puntos distintivos.

He aquí una lista numerada y jerarquizada:

- 1. Este es un punto de primer nivel.
- 2. Este es otro punto de primer nivel.
	- 1. Este es un punto de segundo nivel.
- 3. Otro punto de primer nivel.
	- 1. Este es un punto de segundo nivel. Fijaos en la numeración.
		- 1. Los "sub-puntos" pueden tener sus propios sub-puntos. Este es de tercer nivel.
- 4. Vuelta al primer nivel.

Para crear una lista jerarquizada, introducid 2 asteriscos o más (para una lista de puntos) o almohadillas (para las listas numeradas) al inicio de la línea, tal y como muestra la siguiente lista:

\*Nivel 1 (lista de puntos) \*\*Nivel 2 (lista de puntos) \*\*\*Nivel 3 (lista de puntos) #Nivel 1 (lista numerada) ##Nivel 2 (lista numerada) ###Nivel 3 (lista numerada)

 $\bigcirc$  Podéis crear más niveles, pero puede ser confuso. **∱3** Podéis combinar listas de puntos y numeradas. ¡Probadlo!

Añadir detalles escondidos (listas extensibles)

Una zona extensible permite añadir elemetos a la lista. Todos los elemetos estan ahí pero necesitan "desarrollarse" para ser visibles. Las zonas extensibles se crean añadiendo un guión "-" después del asterisco.

- Este es un punto de primer nivel.
- Este nivel tiene elementos escondidos. Clicad sobre el más [+] para hacerlos aparecer.  $[+]$
- Vuelta al primer nivel.

**13** Las zonas extensibles son compatibles con las listas de puntos y las numeradas.

# Continuación del Texto

Puede forzarse el sangrado de un texto en una lista, sin recurrir a los puntos o a los números. Basta con poner el caracter "+" al principio de la nueva línea de un elemento. El número de caracteres "+" determina el número de sangrados:

- Esto es un objeto de nivel 1 Esta línea comienza con un caracter "+" Esto es un objeto de nivel 2
	- Esta línea comienza con 2 caracteres "+"
- volver al nivel 1

Las zonas extensibles funcionan con las listas de viñetas y las listas numeradas.

#### Crear una lista de definiciones

Una *lista de definiciones* affiche un término que está centrado a la izquierda; La definición de este término está colocada sobre la línea siguiente, y sangrada. He aquí un ejemplo:

Lista no clasificada

Una lista en la cual el orden de los elementos no es importante; también denominada una lista de viñetas.

Para crear una lista de definiciones, proceded como sigue:

- 1. Al principio de una línea, poned un punto y coma  $\Box$ .
- 2. Escribid el término a definir.
- 3. Poned  $(\Box)$ .
- 4. Escribid una definición.
	- Vuestra línea debería parecerse a esto: ;*term*:*definition*
- 5. Apretar Intro.
- 6. Después, a elegir:
	- 1. Para introducir un nuevo objeto, volved a la etapa 2, Pour entrer un nouvel objet, volved al punto 2.
	- 2. Para finalizar la lista, apretad un segundo Intro.

Pueden crearse listas de definiciones mejoradas con el plugin DL.